How to use the Complexity Visualiser (Sage Version) *James Marshall - 18th February 2014*

To use the Complexity Visualiser you must install Sage on your computer:

<http://www.sagemath.org>

or create an account on SageNB or SageMathCloud:

<http://www.sagenb.org> <https://cloud.sagemath.com>

Run in notebook mode and upload the source code from the URL:

<http://staffwww.dcs.shef.ac.uk/people/J.Marshall/apt/visualiser/ComplexityVisualiser.sws>

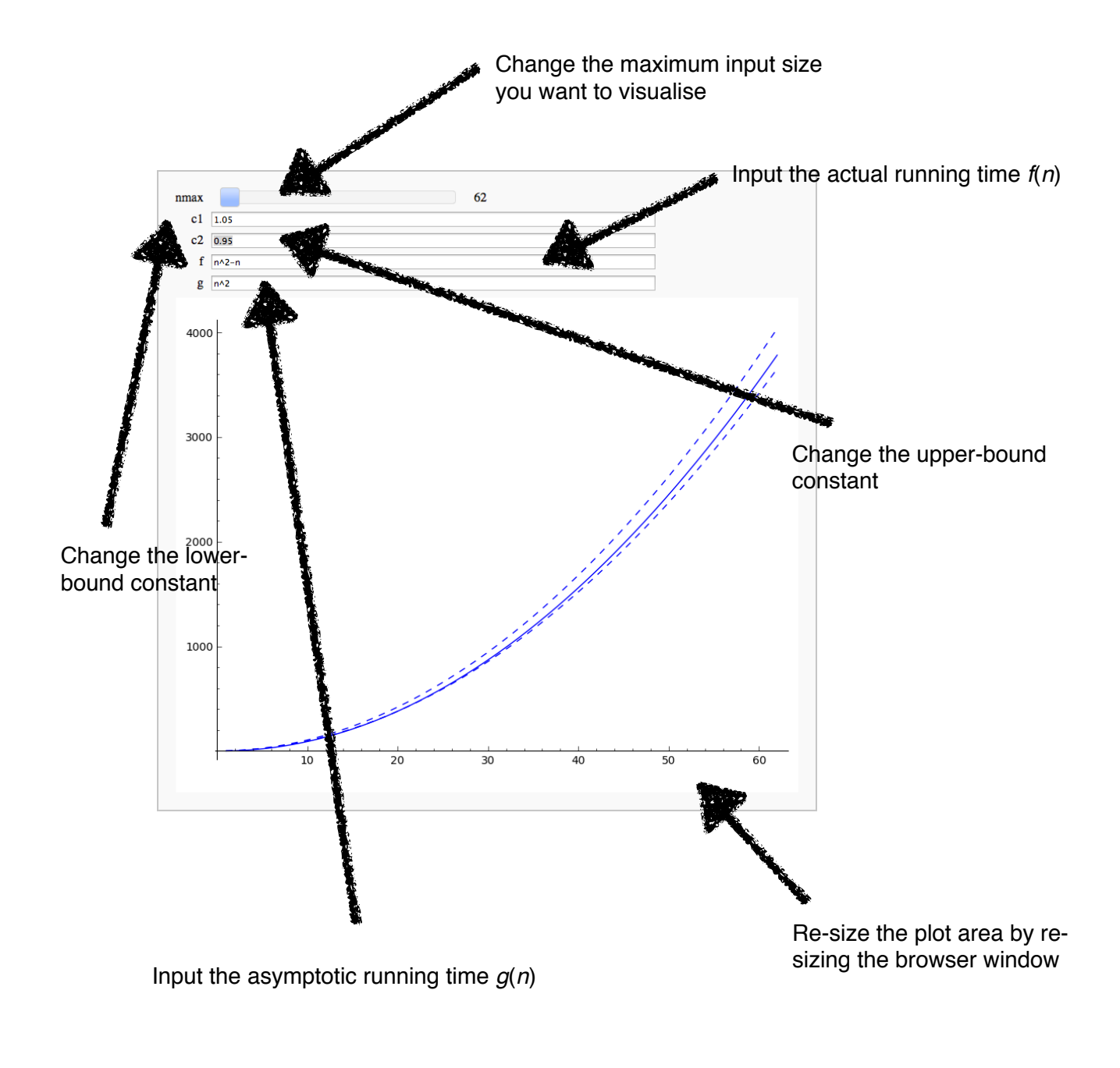

Syntax for functions is as for Sage [\(http://www.sagemath.org](http://www.sagemath.org)): **2^n** for exponentiation **1+(2\*n)** for arithmetic **log(n)** for natural logarithm (**log(n,b)** for logarithm to base **b**)